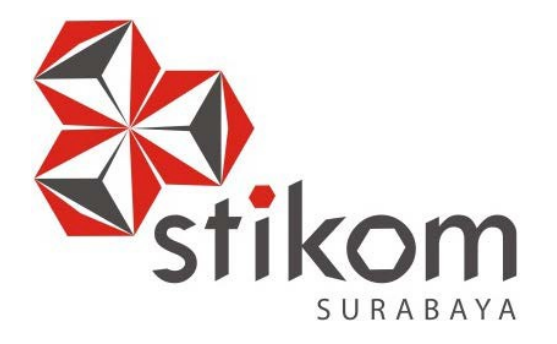

# **MEMBANGUN JARINGAN WIRELESS BERBASIS ROUTER MIKROTIK DENGAN MENGGUNAKAN STP PADA BPD. GAPENSI PROVINSI JAWA TIMUR**

# **KERJA PRAKTIK**

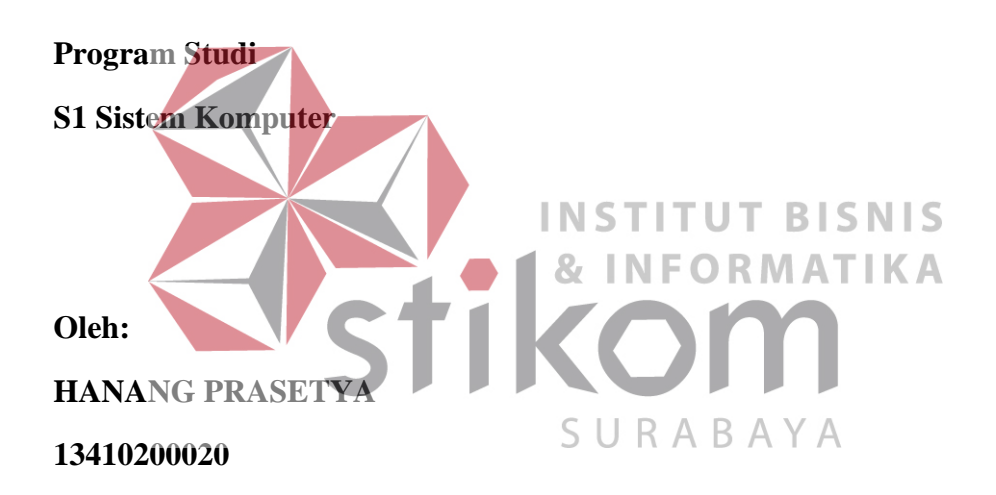

**FAKULTAS TEKNOLOGI DAN INFORMATIKA INSTITUT BISNIS DAN INFORMATIKA STIKOM SURABAYA 2016** 

#### **ABSTRAKSI**

Penggunaan jaringan internet saat ini sangat dibutuhkan oleh banyak kalangan masyarakat bahkan dalam perusahaan baik di instansi pemerintah maupun swasta dan untuk menunjang hal - hal yang dibutuhkan. Kehandalan dari suatu jaringan dalam pengiriman data sangat dibutuhkan dalam setiap detiknya untuk mendapatkan informasi, Sehingga redundansi jaringan diperlukan untuk menjaga kestabilan jaringan. Dengan adanya redundansi jaringan, muncul pula masalah yang lain, yaitu *looping* yang dapat mengganggu koneksi pada suatu jaringan. *STP* telah berkembang menjadi sebuah protokol yang cepat menghitung *port* mana harus diblokir sehingga jaringan bebas dari *loop* lalu lintas. Tujuan penelitian ini adalah merancang topologi jaringan redundansi yang dapat menghindari terjadinya looping dengan menggunakan teknologi *Spanning Tree Protocol (STP) & HWMP+ protocol* di jaringan *Mesh*. Simpulan dari penelitian ini yaitu dapat mengurangi *network looping* dan dapat mengatasi permasalahan pada salah satu *link* jika *link* putus. SURABAYA

**Kata Kunci:** *Analisa, Jaringan, Spanning Tree Protocol, Broadcast Storm, Hybrid Wireless Mesh Protocol.* 

# **DAFTAR ISI**

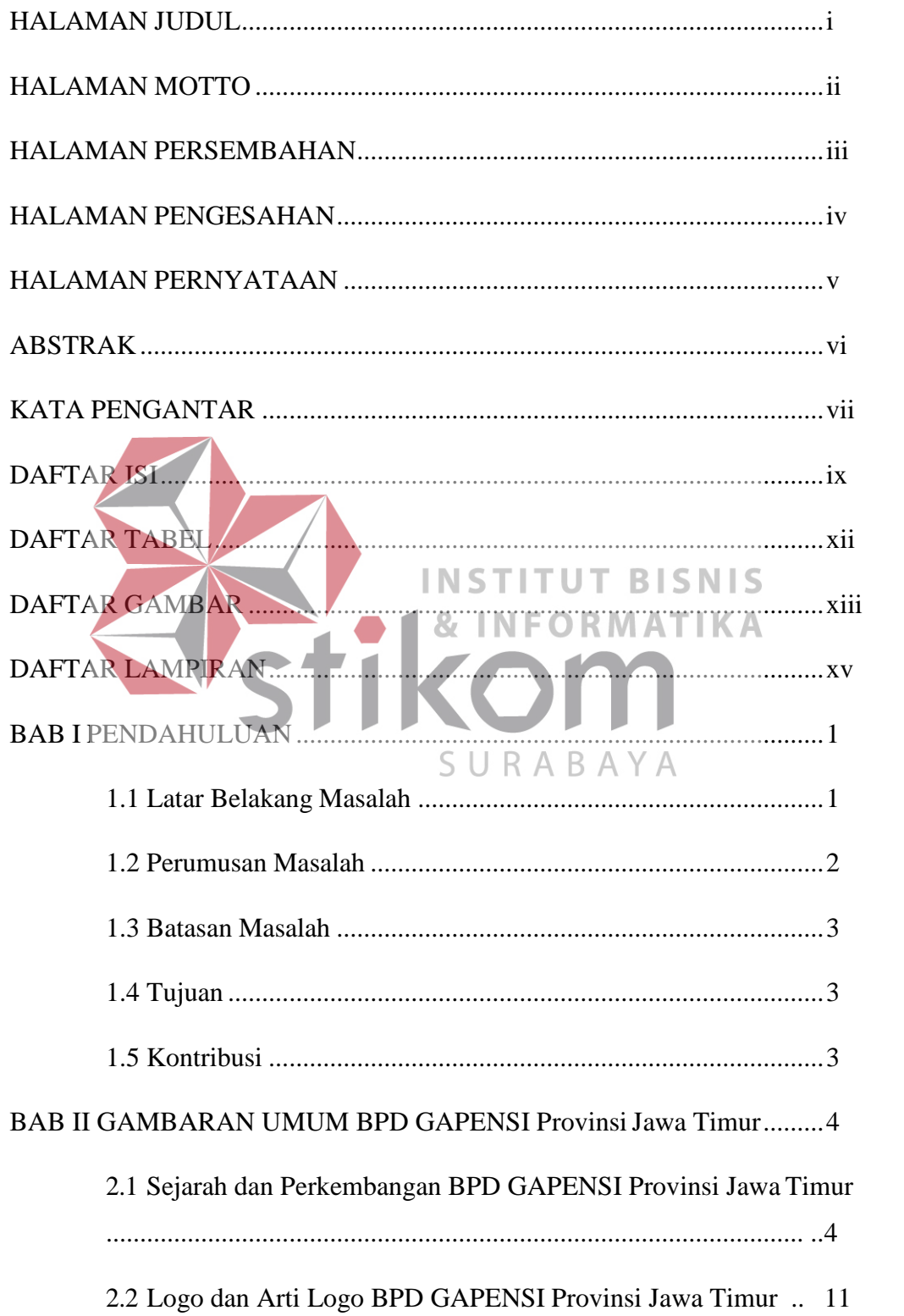

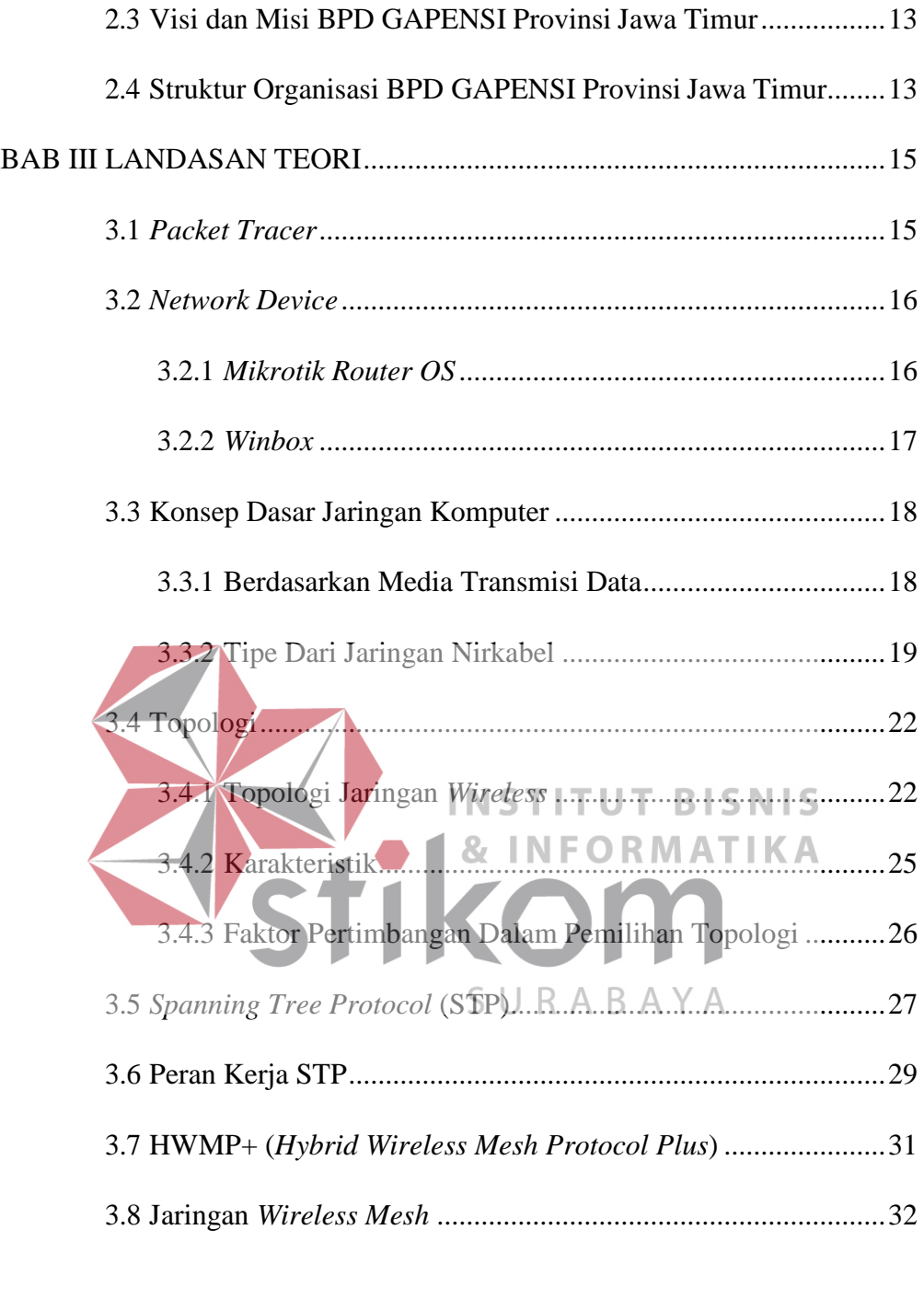

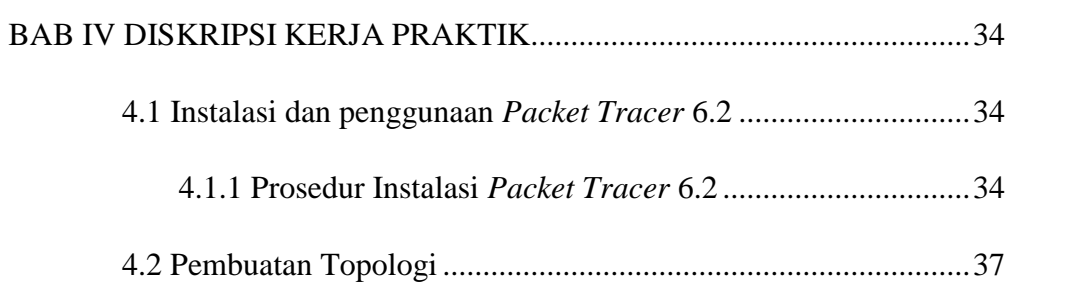

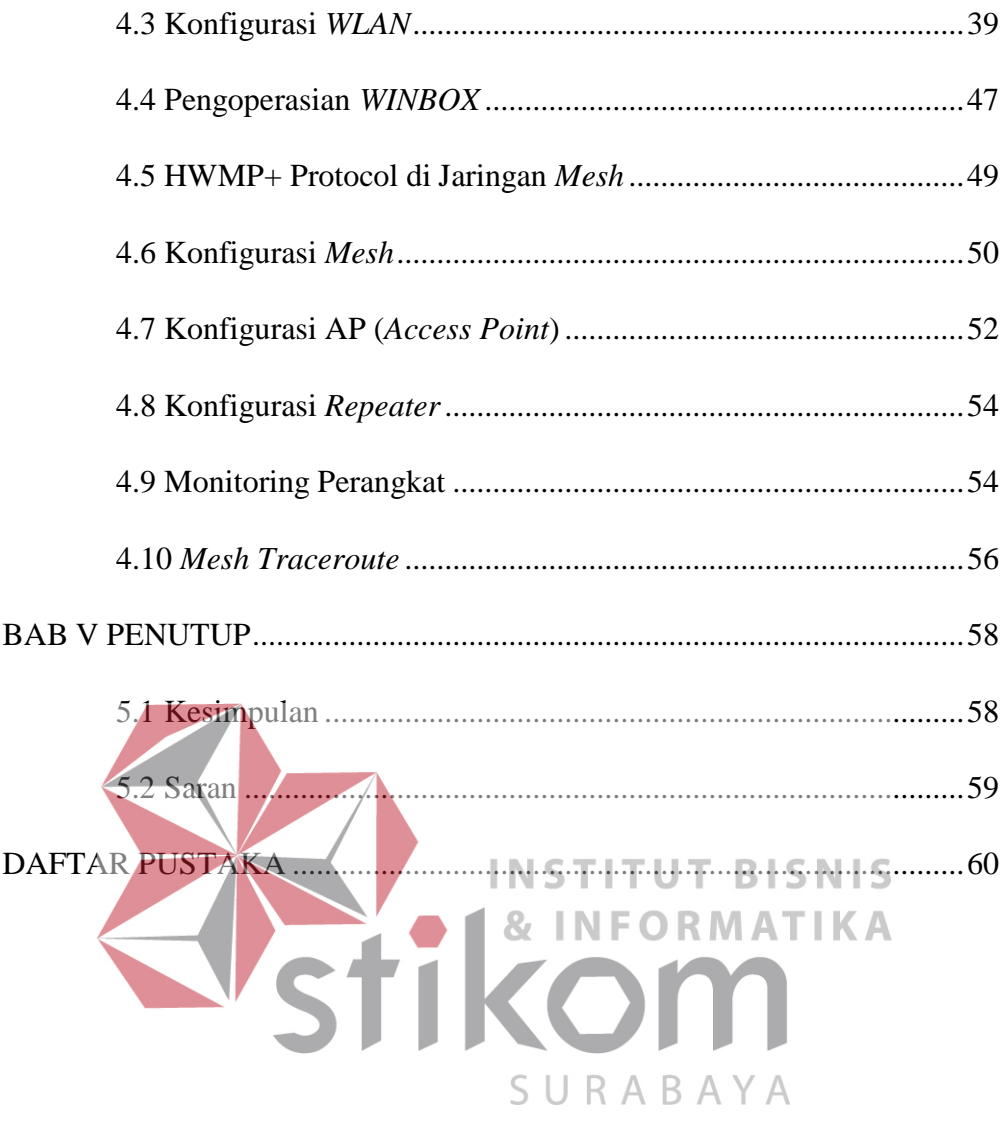

#### **BAB I**

#### **PENDAHULUAN**

GAPENSI Provinsi Jawa Timur merupakan perusahaan nasional di bidang jasa pelaksana konstruksi didalam satu wadah organisasi. Membina dan mengembangkan kemampuan dan kegiatan serta mendorong kerjasama usaha perusahaan-perusahaan nasional jasa pelaksana konstruksi dalam kedudukannya sebagai pelaku-pelaku ekonomi nasional agar menjadi sehat dan kuat.

Teknologi *wireless* (tanpa kabel / nirkabel) saat ini berkembang sangat pesat terutama dengan hadirnya perangkat teknologi informasi dan komunikasi. *Computer*, *notebook*, PDA, telepon seluler (*handphone*) dan pheriperalnya mendominasi pemakaian teknologi *wireless*, dengan kemajuan teknologi telah **INSTITUT BISNIS** memberikan jawaban akan kebutuhan informasi, komputer yang semakin canggih memungkinkan untuk memperoleh informasi secara cepat, tepat dan akurat. Hasil informasi yang canggih tersebut sudah mulai menyentuh kehidupan kita sehari-SURABA hari. Penggunaan serta pemanfaatan *computer* secara optimal dapat memacu laju perkembangan pembangunan.

#### **1.1 Latar Belakang Masalah**

Perkembangan teknologi informasi yang maju dengan pesat mengakibatkan kebutuhan terhadap tenaga kerja yang menguasai bidang sistem komputerisasi sangat meningkat. Terbentuknya lembaga-lembaga pendidikan formal di bidang informasi dan *computer* seperti Institut Bisnis dan Informatika STIKOM Surabaya salah satu lembaga pendidikan yang melahirkan lulusanlulusan muda yang berpola pikir akademik bertindak professional serta berakhlak. Selain itu juga berupaya melaksanakan program pendidikan yang bertujuan menghasilkan lulusan-lulusan yang tidak hanya memahami ilmu pengetahuan dan teknologi, akan tetapi mampu mempraktikkan serta mengembangkan ilmu yang di dapat pada bangku kuliah baik di dunia pendidikan maupun di dunia industri. Dengan mengikuti kerja praktik ini mahasiswa diharapkan bisa mendapat nilai tambahan terhadap materi kuliah yang di berikan serta dapat menambah ilmu pengetahuan dan keterampilan mahasiswa tentang dunia kerja sekaligus mendapatkan pengalaman kerja di suatu perusahaan maupun instansi serta mampu bekerjasama dengan orang lain dengan disiplin ilmu yang berbeda-beda. Sekaligus mencoba ilmu pengetahuan yang sudah di peroleh dalam perkuliahan.

# **INSTITUT BISNIS 1.2 Perumusan Masalah & INFORMATIKA** Dalam perumusan masalah yang ada pada kerja praktik yang dilakukan

oleh penulis terdapat beberapa masalah yang harus diselesaikan. Adapun masalah URABAYA yang harus diselesaikan berdasarkan latar belakang diatas adalah sebagai berikut: *1.* Bagaimana cara membuat topologi jaringan menggunakan alat jaringan *Cisco Packet Tracer*

- *2.* Bagaimana cara membangun jaringan *Wireless* dengan menggunakan *Router Mikrotik*
- *3.* Bagaimana merancang jaringan berbasis STP (HWMP*+* di jaringan *mesh*) dengan *Router Mikrotik*

#### **1.3 Batasan Masalah**

Melihat permasalahan yang ada, maka penulis membatasi masalah dari kerja praktik, yaitu:

- 1. Simulasi perancangan topologi dan konfigurasi *Wireless* menggunakan *software Packet Tracer*
- *2.* Membangun jaringan *Wireless* dengan *Router Mikrotik*
- 3. Merancang jaringan dengan metode STP ( HWMP+ di jaringan *Mesh* )

### **1.4 Tujuan**

Tujuan umum dari kerja praktik yang dilaksanakan mahasiswa adalah agar mahasiswa dapat melihat serta merasakan kondisi dan keadaan real yang ada pada dunia kerja sehingga mendapatkan pengalaman yang lebih banyak lagi dan dapat I N S **BISNIS** memperdalam kemamapuan pada suatu bidang. Tujuan khusus adalah sebagai berikut: *1.* Membangun pemodelan jaringan *wireless* dengan menggunakan program simulasi *Packet Tracer.*

2. Memberikan cara konfigurasi STP (HWMP+ di jaringan *Mesh*) dan proses pada perancangan jaringan yang dibuat.

# **1.5 Kontribusi**

Adapun Kontribusi dari kerja praktik terhadap BPD GAPENSI Provinsi Jawa Timur adalah membantu menganalisa permasalahan tentang *computer* dan kinerja jaringan menggunakan STP ( HWMP+ di jaringan *Mesh* ).

#### **BAB II**

#### **GAMBARAN UMUM BPD GAPENSI PROVINSI JAWA TIMUR**

Bab dua berisi sejarah dan perkembangan, lokasi, visi, misi, struktur organisasi, dan komitmen BPD GAPENSI Provinsi Jawa Timur sebagai tempat kerja praktik.

### **2.1 Sejarah dan Perkembangan**

Gabungan Pelaksana Konstruksi Nasional Indonesia (GAPENSI) adalah gabungan dan persatuan yang kokoh dari Badan Usaha Milik Negara (BUMN), Koperasi dan Badan Usaha Milik Swasta di Indonesia yang bergerak di bidang Jasa Pelaksanaan Konstruksi dengan didasari oleh keinginan luhur dan suci yang berasaskan Pancasila dan berlandaskan UUD 1945 untuk berkiprah dan berkarya dalam rangka membaktikan diri kepada tanah air, bangsa dan negara serta berjuang untuk mencapai cita-cita dan harapan terwujudnya masyarakat adil dan SURABAYA makmur berdasarkan Pancasila dan UUD 1945.

Berkenaan dengan rencana pemerintah untuk mulai membangun proyekproyek besar seperti industri baja di Cilagon, stasiun untuk *Asian Games*, Pabrik Semen Gresik dan Tonasa, pabrik pupuk di Cilacap serta bendungan Karang Kates maka, atas prakasa Mentri pekerjaan Umum dan *Force IR*, Pangeran Noor dan tiga organusasi pemborong bangunan daerah, yakni :

- 1. IPEM (Ikatan Pemborong Indonesia) dari Jakarta
- 2. IABN (Ikatan Ahli Bangunan Indonesia) dari Surabaya
- 3. GPI (Gabungan Pemborong Indonesia) dari Bandung

Salah satu hasil kongres menetapkan bahwa terhitung sejak tanggal 8 Januari 1959 berdiri Gabungan Pelaksanaan Konstruksi Nasional Indonesia dan disingkat GAPENSI.

Melalui beberapa pergeseran, sesuai dengan perubahan situasi ekonomi dan politik nasional, organisasi profesi ini sempat beberapa kali berubah nama dan status, bahkan sempat membekukan diri.

Munculnya Ir Rooseno di panggung organisasi ini tanggal 17 Maret 1966, telah membawa angin segar bagi ribuan pengusaha kontraktor anggota GAPENSI. Di bawah kepemimpinannya yang telah berjalan dalam kurun waktu 25 tahun, guru besar dalam ilmu dalam teknik sipil alumnus THS (*Technische Hogeschool*) 1932 sekarang ITB Bandung itu berhasil mengembangkan organisasi sedemikian rupa hingga di setiap daerah Propinsi berdiri GAPENSI Daerah (BPD) dengan **BISNIS** INSTITUT 298 Cabang di Kabupaten dan kota serta memiliki anggota sebanyak 37.000 pengusaha kontraktor diseluruh Indonesia (Data tahun 1995). Selama kepengurusannya, peranan GAPENSI dipercaturan jasa konrtuksi semakin<br>SURABAYA diperhitungkan eksistensinya, bahkan pemerintah memberikan dukungannya, seperti :

- 1. SE Menteri PU No. 16/SE/M/1983
- 2. Keputusan Menteri PU No. 187/KPTS/1986
- 3. UU NO. I/198
- 4. SK Menteri PU No. 66/RRT/1993
- 5. Keppres 16/1994 yang disempurnakan menjadi Keppres 24/1996
- 6. Surat Edaran Gubernur Kepala Daerah Tk.I

Sebagai organisasi perusahaan, keanggotaan GAPENSI tidak mengandalkan pada penjaringa masa atau kadar, tetapi pada sifat keprofesionalnya sebagai pengusaha jasa konstruksi, yang dalam hal ini di dukung oleh 3 unsur pengusaha, yakni swasta, pemerintah (BUMN) dan koperasi Keanggotaan GAPENSI dapat dibedakan berdasar pada hak dan wewenang yang dimiliki, yakni anggata biasa yang meliputi peusahaan jasa kontruksi milik BMUN, swasta dan koperasi yang telah mendapat SIUJK dan Sertifikat Badan Usaha dari yang berwenang dan anggota kehormatan yang meliputi pejabatpejabat pemerintahan, pengusaha-pengusaha nasional dan tokoh-tokoh yang di pandang telah berjasa dalam membentuk, membina dan memajukan serta mengembangkan organisasi mulai dari tingkat pusat, daerah hingga cabang. GAPENSI merupakan organisasi kesatuan dari pusat sampai ke cabang-

cabang di seluruh Indonesia. Oleh sebab itu GAPENSI pusat, GAPENSI Daerah dan GAPENSI Cabang terikat oleh satu garis hubungan jenjang dalam struktur organisasi. Konsekuensinya setiap kebijaksanaan GAPENSI yang tingkatan URABA organisasinya lebih rendah tidak boleh bertentangan dengan kebijakan organisasi yang tingkatannya lebih tinggi.

Kendati secara historis hubungan partnership antara GAPENSI dengan pemerintah sudah terjalin sejak proses kelahirannya, tetapi sesuai dengan sifatnya yang mandiri, GAPENSI bukan merupakan organisasi pemerintah. Hubungan tersebut lebih bersifat sebagai peran partisipasi sebagai salah satu bagian dari unsur masyarakat dalam kerangka memantapkan ketahanan serta meningkatkan perekonomian nasional. Karena bagaimanapun juga GAPENSI merupakan *agent* 

*of development* yang berarti bahwa GAPENSI mengemban misi di dalam

pembangunan nasional khususnya bidang jasa konstruksi.

### **Struktur Organisasi :**

Secara struktur, GAPENSI terdiri dari 3 kelompok tingkatan, yakni tingkat

Nasional, Daerah Provinsi dan Daerah Kabupaten/Kota.

#### **1. Tingkat Nasional**

- a. Lingkup Nasional
- b. Berkedudukan di Ibukota RI
- c. Terbentuk atas hasil keputusan/ketetapan Musda yang diadakan 4 tahun sekali.

### **2. Tingkat Daerah**

- a. Lingkup Daerah (Provinsi)
- b. Berkedudukan di Ibukota Provinsi
- c. Terbentuk atas hasil keputusan/ketetapan Musda yang diadakan 4 tahun sekali.
- **3. Tingkat Cabang**
- a. Lingkup Cabang (Daerah Kabupaten / Kota)
- b. Berkedudukan di daerah kabupaten/kota yang bersangkutan

c. Terbentuk atas hasil keputusan/ketetapan Musda yang diadakan 4 tahun sekali.

SURAB

Para pengusaha Jawa Timur yang turut membidani kelahiran Gapensi tampaknya juga mengalami pasang surut. Setelah pembentukan Gapensi tahun 1959 Propinsi Jawa Timur memiliki 4 Karesidenan (Setingkat BPC), yakni :

- 1. Karesidenan Surabaya di Jl. Kaliasih 65 Surabaya, ketua M Saelan
- 2. Karesidenan Malang di Jl. Kasin Kidul No. 29 Malang, ketua Asmoedji
- 3. Karesidenan Kediri di Jl. Benteng 9/B Nganjuk, ketua Soepandi
- 4. Karesidenan Madiun di Jl. Raya 47 Madiun, ketua R. Sutanto

5. Karesidenan Besuki di Jl. Bromo No. 60 Jember, ketua Soedewo (berdiri tahun 1962).

Karena Gapensi di Jawa Timur pada tingkat keresidenan, maka kontraktor dari kabupaten dan kota lainnya tergabung kedalam Gapensi terdekat. Ketua Umum Pangurus Daerah Gapensi Jawa Timur pertama adalah IR. R. Soendjasmono, dan biro teknik Soendjasmono dari Surabaya. Setelah adanya instruksi dari presiden RI, Soekarno perusahaan-perusahaan sejenis melebur menjadi satu dalam wadah Organisasi Perusahaan Sejenis (OPS), maka Gapensi berganti nama menjadi OPS Pensi.

OPS Pensi Jawa Timur dibentuk pada 16 Maret 1964 dan secara resmi dilantik oleh OPS Pensi Pusat pada 25 Juli 1964 dengan kepengurusan sebaganyak 9 orang, yakni : **TUT BISNIS** INST 1. Ir. R. Soendjasmono (alm) (Ketua) & INFORMATIKA 2. Moch. Thaha (alm) ( Wakil Ketua ) 3. RPA. Soetiknjo (alm) ( Sekretaris ) SURABAYA 4. R. Soekarman ( Wakil Sekretaris I ) 5. E. Erman ( Wakil Sekretaris II ) 6. R. Sigit Wardhono ( Bendahara I ) 7. Achmad Mustopo ( Bendahara II )

8. R. Karmidi Saridjojo ( Pembantu Umum )

9. M. Kajoen ( Pembantu Umum )

Hampir bersamaan dengan pembentukan OPS Pensi Jawa Timur, Pemerintah juga membentuk Badan Musyawarah antar Pengusaha Swasta Nasional (Bamunas) dimana didalamnua OPS Pensi juga memiliki wakilnya. OPS

Pensi Jawa Timur di dalam Bamunas Tingkat Jawa Timur telah diwakili oleh 2 orang, yaitu IR Soendjasmono dan M Thaha.

Mengingat pentingnya kedudukan OPS Pensi dalam masa pembangunan nasional saat itu dan melalui Bamunas, banyak masalah yang berhubungan dengan tujuan perjuangan OPS Pensi, maka untuk lebih memudahkan perjuangan para wakil-wakil OPS Pensi di Bamunas guna kepentingan para anggotanya, maka ketua OPS Pensi daerah Jawa Timur menganggap perlu dibentuk suatu badan yang diberi tugas khusus untuk memberi pertimbangan-pertimbangan maupun usulan-usulan yang ada sangkut pautnya dengan kedudukan OPS Pensi dalam Bamunas.

Untuk itu ketua OPS Pensi Jawa Timur membentuk team braintrust dan mengangkat : **INSTI UT BISNIS** 1. R. Soeripto ( Ketua ) INFORMATI 2. Karmidi Sardjono (Panitera) 3. R. Asmoeadji ( Anggota ) SURABAYA 4. RPA Soetiknjo (Anggota )

5. Ir J Tahir ( Anggota )

Setelah pembubaran OPS Pensi dan berubah kembali kepada organisasi masing-masing, nama Gapensi kembali muncul di permukaan, namun semenjak tahun 1965 itu pula Gapensi Jawa Timur mulai redup tidak menampakkan aktifitasnya, hingga menginjak tahun 1984 beberapa informasi dan data Gapensi/OPS Pensi Jawa Timur tidak jelas. Cuma terdapat beberapa catatan yang menunjukkan bahwa diantara tahun-tahun tersebut Gapensi di tingkat Karesidenan yang masih aktif.

Menurut beberapa sumber menyebutkan redupnya aktivitas Gapensi Jawa Timur disebabkan perbedaan pandang antara Gapensi dengan pemerintah Jawa Timur didalam hal perolehan pekerjaan. Menurut taksiran, pada saat itu Gapensi Jawa Timur hanya memiliki anggota tidak lebih dari 300 perusahaan.

Babak baru Gapensi Jawa Timur diawali tahun 1984, dimana atas inisiatif beberapa orang kontraktor dan dengan dukungan Kadinda Tingkat I Jawa Timur, Gapensi Jawa Timur hidup kembali. Beberapa nama sebagai cikal bakal munculnya kembali Gapensi, akhirnya terlibat didalam kepengurusannya, yakni :

1. Ir. Kadarisman Prawirodidjodjo, MBA (Ketua)

2. Ir. Soenarto Sudibyo Putro (Wakil Ketua)

- 3. Ir. Kadir Saleh (Wakil Ketua)
- 4. Ibrahim Ahmad Toyib (Sekretaris)
- 5. H. Somingan (Wakil Sekretaris)

6. Luluk Artianto (Bendahara)

7. Basingun Samsuatmodjo (Pembantu Umum)

Gapensi Jawa Timur mulai berbenah, Melalui Musyawarah Daerah pada tahun 1987 secara perlahan tapi pasti Gapensi Jawa Timur mulai menata keorganisasiannya baik susunan personil, pengurus tingkat daerah sendiri BPD Gapensi JATIM juga memfasilitasi berdirinya BPC-BPC di seluruh Jawa Timur.

SURABA

**BISNIS** 

- 1. Ir. R. Soendjasmono (1959 1964)
- 2. Kol. (Purn) Soedarto (1964 1984)
- 3. Ir. Kadarisman, MBA (1984 1990)
- 4. Ir. Soenarto SD (1990 1993)
- 5. H. Somingan (1993 2005)

6. Ir. H. Muhammad Amin (2006 – 2010)

### **2.2 Logo dan Arti Logo BPD GAPENSI PROVINSi JATIM**

### **2.2.1 Logo**

Sebuah logo akan menjadi suatu Brand Images dimana dari suatu Instansi. Sudah banyak Instansi – Instansi yang melakukan transformasi visi dan misi melalui logo. Logo juga bersifat persepsi kuat terhadap perusahaan. Logo GAPENSI dapat dilihat pada Gambar 2.1.

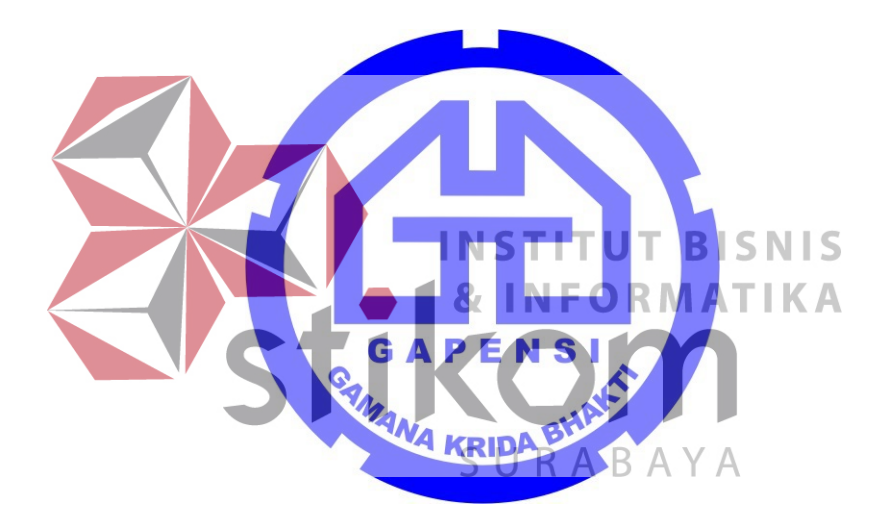

Gambar 2.1 Logo GAPENSI

# **2.2.2 Arti dan Makna Logo**

# **A. Arti Logo GAPENSI**

- a. Logo berbentukk huruf "G" bolak-balik, menunjukkan huruf depan dari GAPENSI.
- b. Bentuk huruf "G" bolak-balik ini, mengkiaskan akan ketahanan GAPENSI terhadap hempasan dan benturan.
- c. Di sela-sela lambang "G" terddapat bentukan warna putih yang menyerupai bentuk pondasi, melambangkan ciri bidang warga GAPENSI, yakni Usaha Jasa Pelaksana Kontruksi.
- d. Tulisan GAPENSI di bawah lambang "G" merupakan akronim dari GABUNGAN PELAKSANA KONSTRUKSI NASIONALINDONESIA.
- e. Perisai beralur lima, melambangkan kebulatan tekad untuk bergabung, bersatu, berkarya dan berbakti kepada Nusa dan Bangsa dengan berazaskan PANCASILA.

# **B. Makna Logo GAPENSI**

GAPENSI sebagai wadah, merupakan gabungan dan persatuan yang kokoh dari Badan-Badan Usaha Nasional milik Negara, milik Koperasi dan milik **INSTITUT BISNIS** Swasta di Indonesia yang bergerak di bidang Usaha Jasa Pelaksana Kontruksi, dengan didasari oleh keinginan luhur dan suci, yang berazaskan PANCASILA dan berlandaskan UNDANG-UNDANG DASAR 1945. Untuk berkiprah dan SURABAYA berkarya dalam rangka membaktikan diri kepada Tanah Air. Bangsa dan Negara serta berjuang untuk mencapai cita – cita dan harapan terwujudnya masyarakat yang adil dan makmur berdasarkan PANCASILA dan UNDANG – UNDANG DASAR 1945.

#### **2.3 Visi dan Misi BPD GAPENSI Provinsi Jawa Timur**

**Visi :** 

Mewujudkan organisasi yang mandiri dan profesional sebagai wadah pemersatu pelaksana konstruksi yang berkeahlian, berkemampuan, tanggap terhadap kemajuan dan menjunjung tinggi kode etik, tertib hukum dalam menjalankan pengabdian usahanya menuju pembangunan ekonomi nasional yang sehat untuk kesejahteraan rakyat, persatuan dan kesatuan bangsa.

## **Misi :**

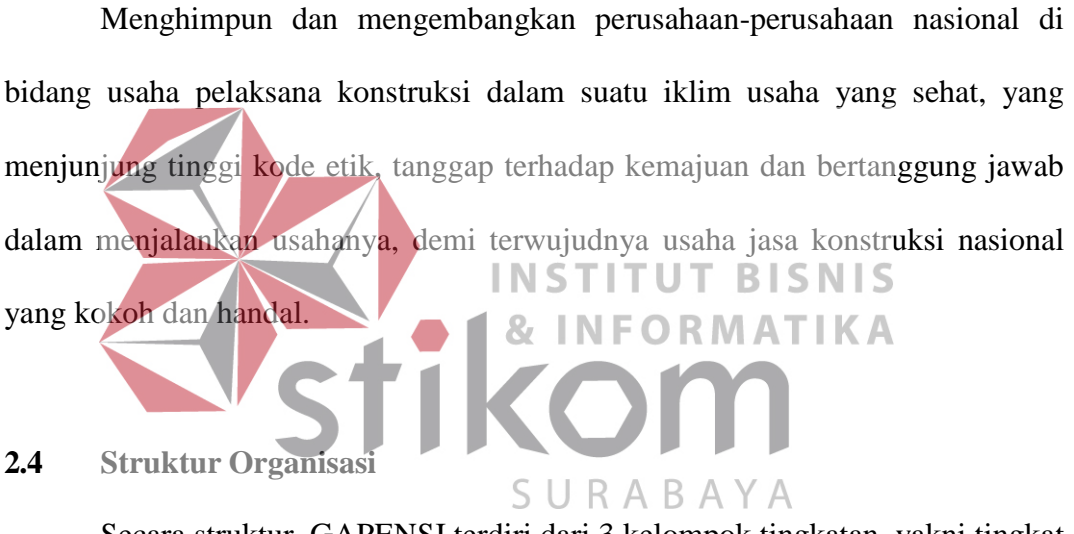

Secara struktur, GAPENSI terdiri dari 3 kelompok tingkatan, yakni tingkat Nasional, Daerah Provinsi dan Daerah Kabupaten/Kota.

#### **1. Tingkat Nasional**

- a. Lingkup Nasional
- b. Berkedudukan di Ibukota RI
- c. Terbentuk atas hasil keputusan/ketetapan Musda yang diadakan 4 tahun sekali.

# **2. Tingkat Daerah**

- a. Lingkup Daerah (Provinsi)
- b. Berkedudukan di Ibukota Provinsi

c. Terbentuk atas hasil keputusan/ketetapan Musda yang diadakan 4 tahun sekali.

# **3. Tingkat Cabang**

- a. Lingkup Cabang (Daerah Kabupaten / Kota)
- b. Berkedudukan di daerah kabupaten/kota yang bersangkutan
- c. Terbentuk atas hasil keputusan/ketetapan Musda yang diadakan 4 tahun sekali.

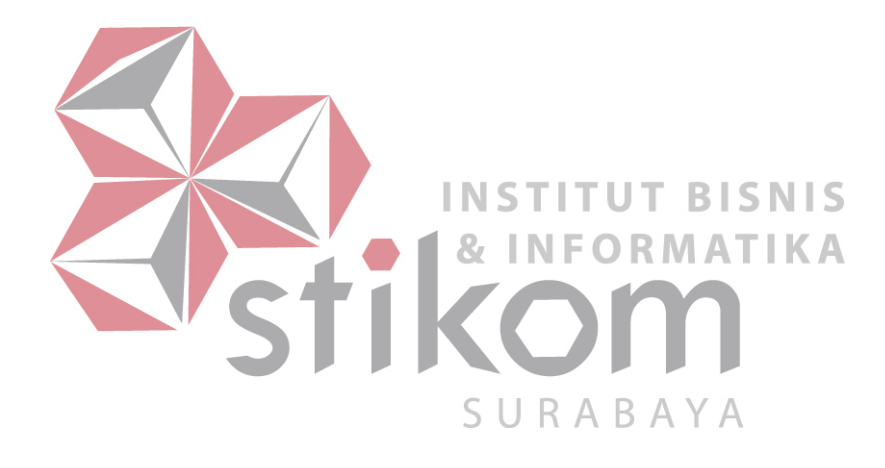

#### **BAB III**

#### **LANDASAN TEORI**

<span id="page-19-0"></span>Pada bab tiga penulis menjelaskan tentang teori penunjang kerja praktik yang telah dikerjakan dengan menggunakan *Packet Tracer, Mikrotik Router* OS*,*  Winbox.

### <span id="page-19-1"></span>*3.1 Packet Tracer*

*Packet Tracer* adalah sebuah perangkat lunak (*software*) simulasi jaringan yang dikembangkan oleh Cisco, di mana perangkat tersebut berfungsi untuk membuat suatu *simulator* jaringan komputer yang sebelumnya telah didesain dan dikonfigurasi oleh pengguna. *Packet Tracer* memungkinkan para pengguna untuk **INSTITUT BISNIS** melakukan simulasi berbagai macam protokol dengan mudah yang digunakan pada jaringan, baik secara realtime maupun dengan mode simulasi.

Dalam perangkat ini telah tersedia beberapa komponen atau alat-alat yang URABA sering dipakai atau digunakan dalam jaringan sistem tersebut, antar lain seperti kabel LAN (*cross over, straight, console,* dll), *Hub, Switches, Router*, dan sebagainya. Ketika simulasi difungsikan, kita dapat mengetahui cara kerja pada tiap-tiap alat tersebut dan cara pengiriman sebuah pesan (*packet* data) dari komputer satu ke komputer lainnya dan dapat digunakan pula untuk simulasi dari desain, konfigurasi hingga pemecahan masalah (*troubleshooting*). Pengguna dapat secara langsung mengatur dan mengkonfigurasi jaringan yang akan di desainnya.

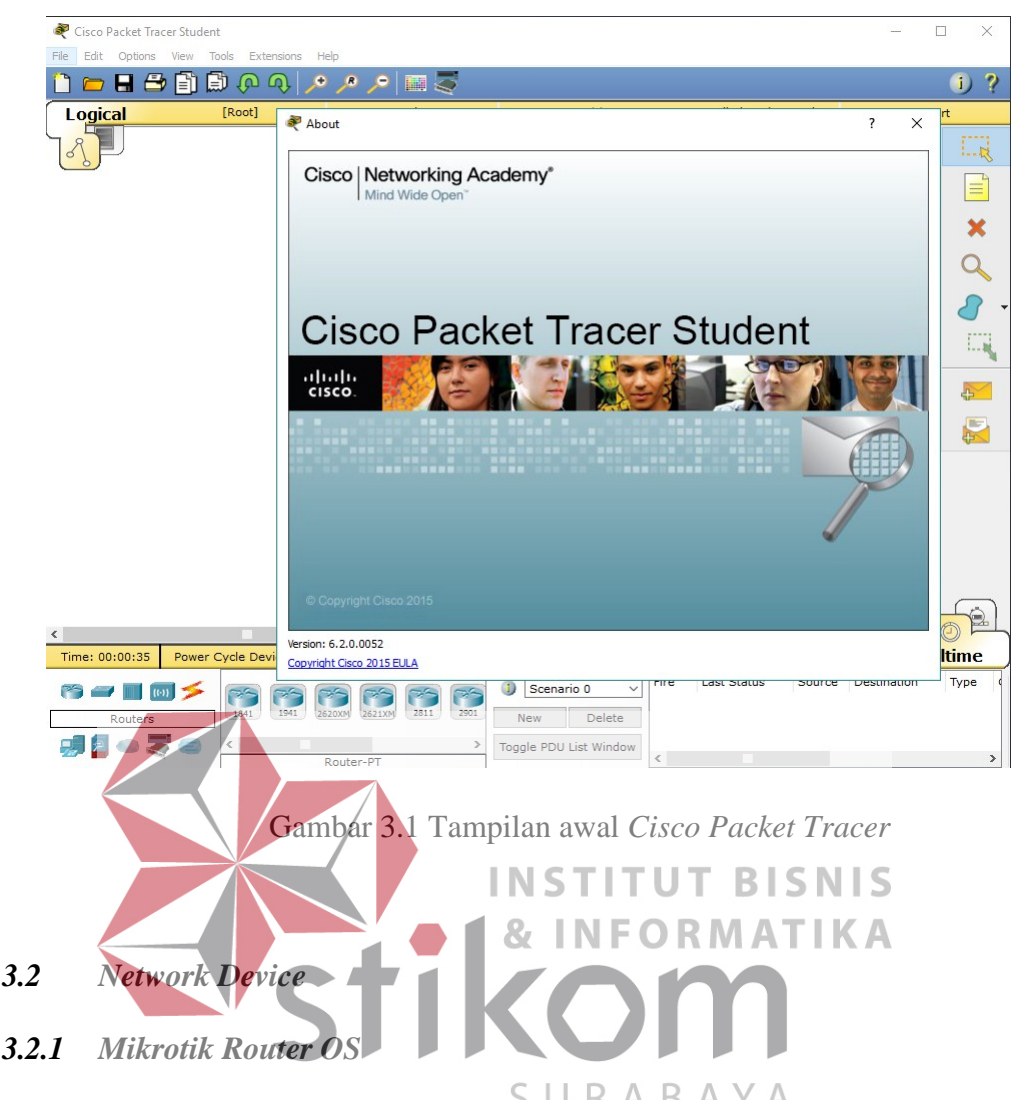

<span id="page-20-1"></span><span id="page-20-0"></span>*Mikrotik RouoterOS* merupakan sistem operasi yang diperuntukkan sebagai *network router*. *MikroTik routerOS* sendiri adalah sistem operasi dan perangkat lunak yang dapat digunakan untuk menjadikan komputer biasa menjadi router network yang handal, mencakup berbagai fitur yang dibuat untuk *ip network* dan jaringan *wireless*. Fitur-fitur tersebut diantaranya: *Firewall & Nat, Routing, Hotspot, Point to Point Tunneling Protocol, DNS server, DHCP server, Hotspot*, dan masih banyak lagi fitur lainnya.

*MikroTik routerOS* merupakan sistem operasi Linux *base* yang diperuntukkan sebagai *network router*. Didesain untuk memberikan kemudahan bagi penggunanya. Administrasinya bisa dilakukan melalui *Windows Application* 

(WinBox). Selain itu instalasi dapat dilakukan pada *Standard* komputer PC (*Personal Computer*). PC yang akan dijadikan *router mikrotik* pun tidak memerlukan *resource* yang cukup besar untuk penggunaan *standard*, misalnya hanya sebagai *gateway*. Perangkat yang di maksud sebagai *network router* adalah *Router Board* yang merupakan perangkat lunak dari salah satu produk Mikrotik.

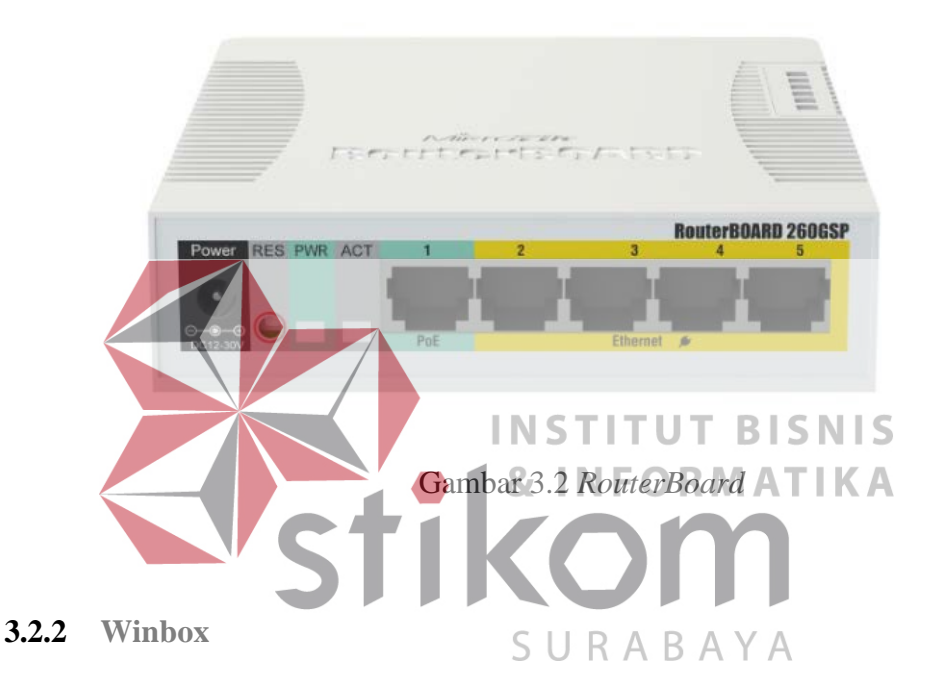

<span id="page-21-0"></span>Winbox adalah sebuah *software* atau *utility* yang di gunakan untuk meremote sebuah server mikrotik kedalam mode GUI (*Graphical User Interface*) melalui *operating system windows* (Romdoni, 2014) .

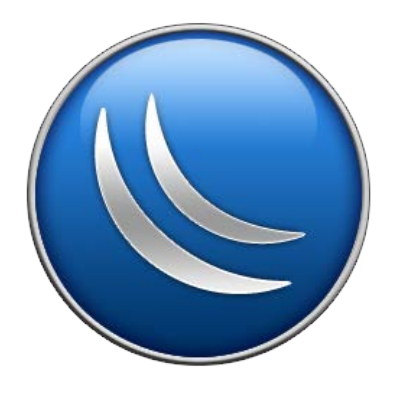

Gambar 3.3 Lambang Winbox

#### **Fungsi Winbox :**

- *1.* Setting *mikrotik router*
- 2. Setting *Limit Bandwidth* jaringan
- 3. Memblokir sebuah website/situs
- *4.* Setting *Login Hotspot*
- 5. Setting pengaman jaringan

## <span id="page-22-0"></span>**3.3 Konsep Dasar Jaringan Komputer**

Jaringan komputer adalah sekelompok komputer yang saling dihubungkan dengan menggunakan suatu protokol komunikasi sehingga antara satu komputer dengan komputer yang lainnya dapat berbagi data atau berbagi sumber daya (*Sharing resource*), saling bertukar informasi, program-program dan **NIS** R I berkomunikasi melalui media jaringan tersebut. **ATIKA 3.3.1 Berdasarkan Media Transmisi Data** 1. Jaringan Berkabel (*Wired Network*)

<span id="page-22-1"></span>Pada jaringan ini, untuk menghubungkan satu komputer dengan komputer lain diperlukan penghubung berupa kabel jaringan. Kabel jaringan berfungsi dalam mengirim informasi dalam bentuk sinyal listrik antar komputerjaringan.

*2.* Jaringan Nirkabel (*Wireless)*

Jaringan nirkabel atau jaringan *wireless* pada prinsipnya sama dengan jaringan komputer biasa menggunakan kabel, yang membedakan antara keduanya hanyalah media yang digunakan. Jaringan nirkabel menggunakan media udara

(gelombang radio) sebagai jalur lintas data. Ada beberapa hal yang mendorong terjadinya pengembangan teknologi *wireless* untuk komputer, antara lain :

- a. Munculnya perangkat-perangkat berbasis gelombang radio, seperti *walkie talkie, remote control, handphone, gadget,* dan peralatan radio lainnya yang menandai dimulainya proses komunikasi tanpa kabel ini.
- b. Adanya kebutuhan untuk menjadikan *compute*r sebagai barang yang mudah dibawah (*mobile*) dan mudah dihubungkan dengan jaringan yang sudah ada.

# <span id="page-23-0"></span>**3.3.2 Tipe Dari Jaringan Nirkabel**

1. *Wireless Wide Area Networks* (WWANs)

Teknologi WWAN memungkinkan pengguna untuk membangun koneksi nirkabel melalui jaringan publik maupun privat. Koneksi ini dapat dibuat **BISNIS** mencakup suatu daerah yang sangat luas, seperti kota atau negara, melalui penggunaan beberapa antena atau juga sistem satelit yang diselenggarakan oleh penyelenggara jasa telekomunikasinya.  $\varsigma$ B

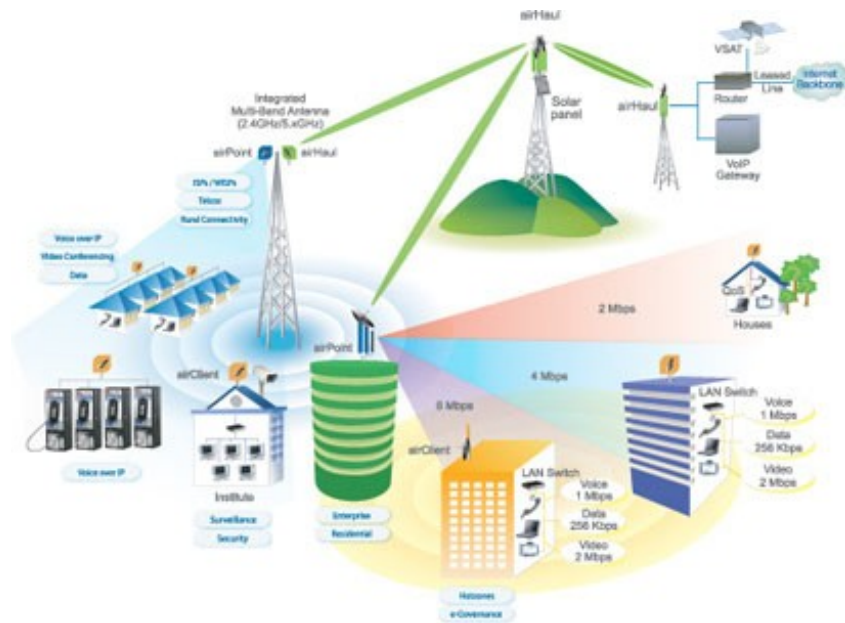

Gambar 3.4 *Wireless Wide Area Networks*

#### 2. *Wireless Metropolitan Area Networks* (WMANs)

Teknologi WMAN memungkinkan pengguna untuk membuat koneksi nirkabel antara beberapa lokasi di dalam suatu area metropolitan (contohnya, antara gedung yang berbeda-beda dalam suatu kota atau pada kampus universitas), dan ini bisa dicapai tanpa biaya *fiber optic* atau kabel tembaga yang terkadang sangat mahal. Sebagai tambahan, WMAN dapat bertindak sebagai backup bagi jaringan yang berbasis kabel dan dia akan aktif ketika jaringan yang berbasis kabel tadi mengalami gangguan. WMAN menggunakan gelombang radio atau cahaya *infrared* untuk mentransmisikan data.

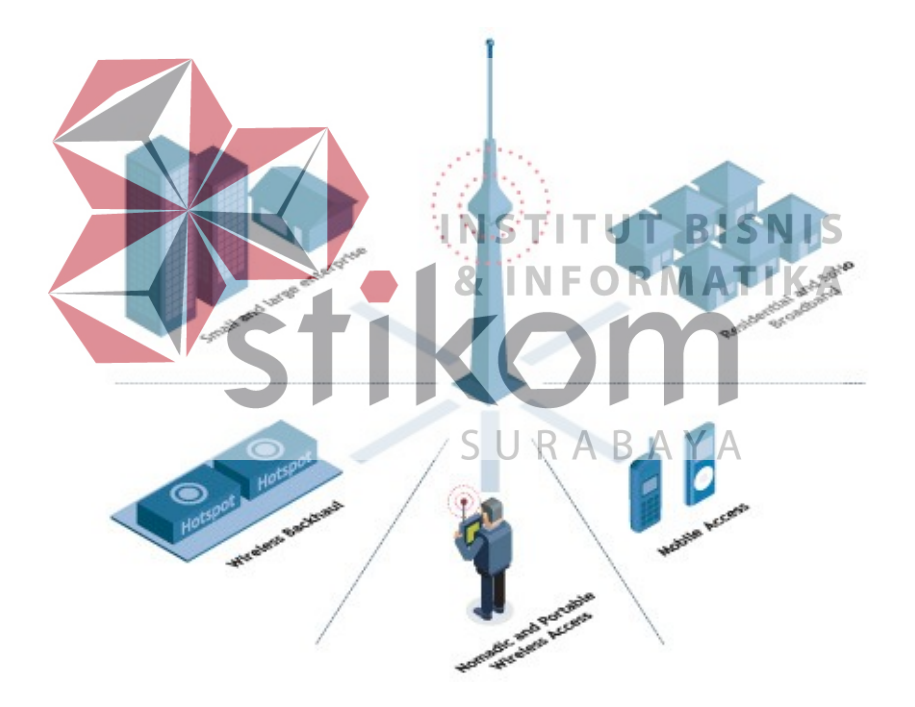

Gambar 3.5 *Wireless Metropolitan Area Networks* 

#### 3. *Wireless Local Area Networks*(WLANs)

Teknologi WLAN membolehkan pengguna untuk membangun jaringan nirkabel dalam suatu area yang sifatnya lokal (contohnya, dalam lingkungan gedung kantor, gedung kampus atau pada area publik, seperti bandara atau kafe).

WLAN dapat digunakan pada kantor sementara atau yang mana instalasi kabel permanen tidak diperbolehkan atau WLAN terkadang dibangun sebagai suplemen bagi LAN yang sudah ada, sehingga pengguna dapat bekerja pada berbagai lokasi yang berbeda dalam lingkungan gedung. WLAN dapat dioperasikan dengan dua cara. Dalam infrastruktur WLAN, stasiun *wireless* (peranti dengan *network card*  radio atau *eksternal modem*) terhubung ke *access point* nirkabel yang berfungsi sebagai *bridge* antara stasiun-stasiun dan *network backbone* yang ada saat itu. Dalam lingkungan WLAN yang sifatnya *peer-to-peer (ad hoc)*, beberapa pengguna dalam area yang terbatas, seperti ruang rapat, dapat membentuk suatu jaringan sementara tanpa menggunakan *access point*, jika mereka tidak memerlukan akses ke sumber daya jaringan.

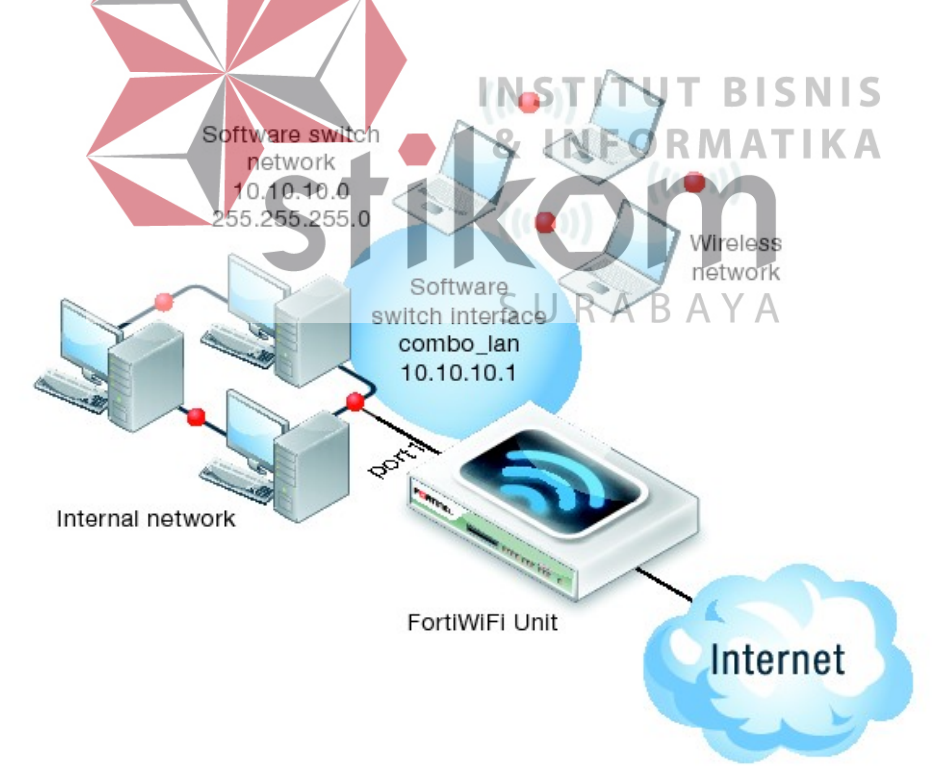

Gambar 3.6 *Wireless Local Area Networks*

#### 4. *Wireless Personal Area Networks* (WPANs)

Teknologi WPAN membolehkan pengguna untuk membangun suatu jaringan nirkabel (*ad hoc*) bagi peranti sederhana, seperti PDA, telepon seluler atau laptop. Ini bisa digunakan dalam ruang operasi *personal* (*personal operating space* atau POS). Sebuah POS adalah suatu ruang yang ada disekitar orang, dan bisa mencapai jarak sekitar 10 meter. Saat ini, dua teknologi kunci dari WPAN ini adalah *Bluetooth* dan cahaya inframerah. *Bluetooth* merupakan teknologi pengganti kabel yang menggunakan gelombang radio untuk mentransmisikan data sampai dengan jarak sekitar 30 feet.

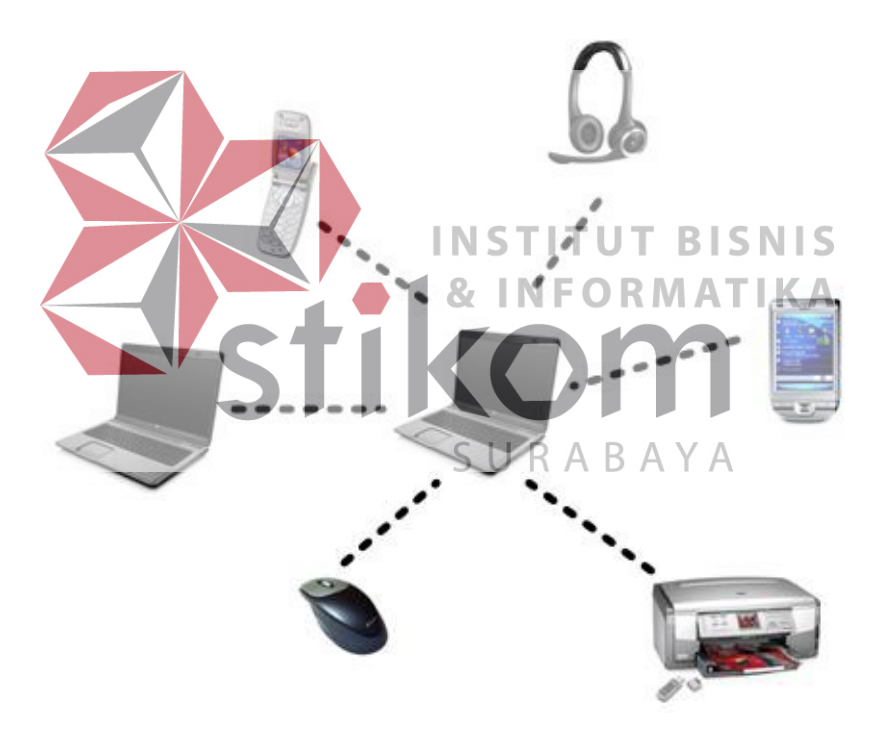

Gambar 3.7 *Wireless Personal Area Networks*

## <span id="page-26-0"></span>**3.4 Topologi**

### *3.4.1* **Topologi Jaringan** *Wireless*

Topologi Teknik nirkabel internet berbasis *Wireless* atau *Wireless* LAN (WLAN) bertumpu pada konsep yang ditentukan oleh IEEE 802.11 (tepatnya

IEEE 802.11b). Terlepas dari jenis PHY (lapisan fisik) yang dipilih, IEEE 802.11 mendukung 3 (tiga) topologi dasar untuk WLAN, yaitu :

a. *Independent Basic Service Set* (IBSS)

Konfigurasi IBSS dikenal sebagi konfigurasi *independen* atau jaringan *adhoc*. Secara logika, konfigurasi IBSS mirip dengan jaringan *office peer-to-perr* di mana tidak ada satu titik (*node*) yang berfungsi sebagai *server*. Dalam WLAN jenis IBSS sejumlah *node* nirkabel akan berkomunikasi secara langsung satu dangan lainnya secara *ad-hoc*, *peer-to-peer.* Jenis IBSS ini dikenal juga dengan nama *ad-hoc network*, biasanya diimplementasikan di perkantoran, ruang di dalam hotel, lapangan terbang, dan lainnya. Biasanya IBSS menghubungkan jaringan dalam ruang yang terbatas dan tidak disambungkan ke jaringan komputer atau jaringan Internet yang lebih besar.

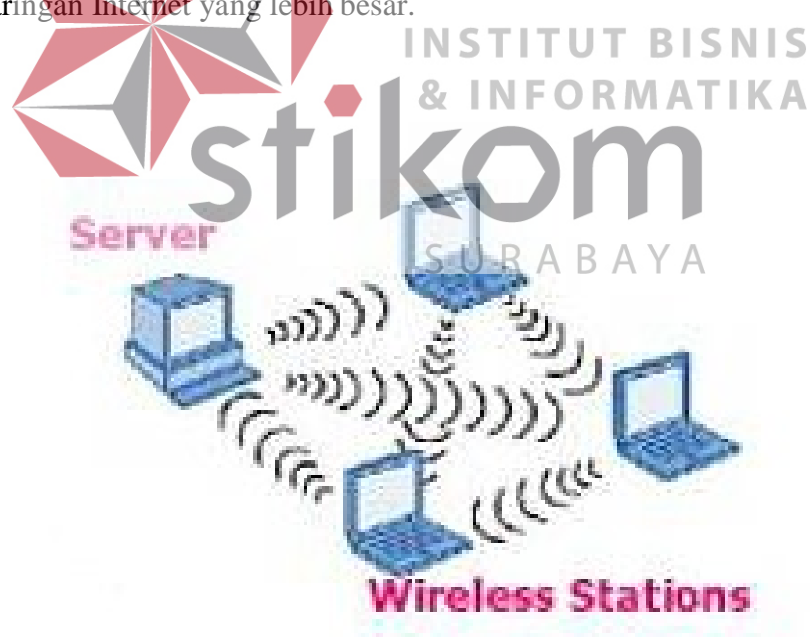

Gambar 3.8 *Topology Independent Basic Service Set* 

#### b. *Basic Service Set* (BSS)

BSS yang terdiri dari satu buah *acces point* ke jaringan kabel atau internet. Jenis ini dikenal juga sebagai *manage network* di jaringan WLAN, *acces point*  (AP) bertindak sebagai *server logical* disebuah sel atau kanal WLAN. Komunikasi antara dua *node* A dan B dalam jaringan BSS biasanya dari A ke AP kemudian AP akan mengulang data yang dikirim ke B.

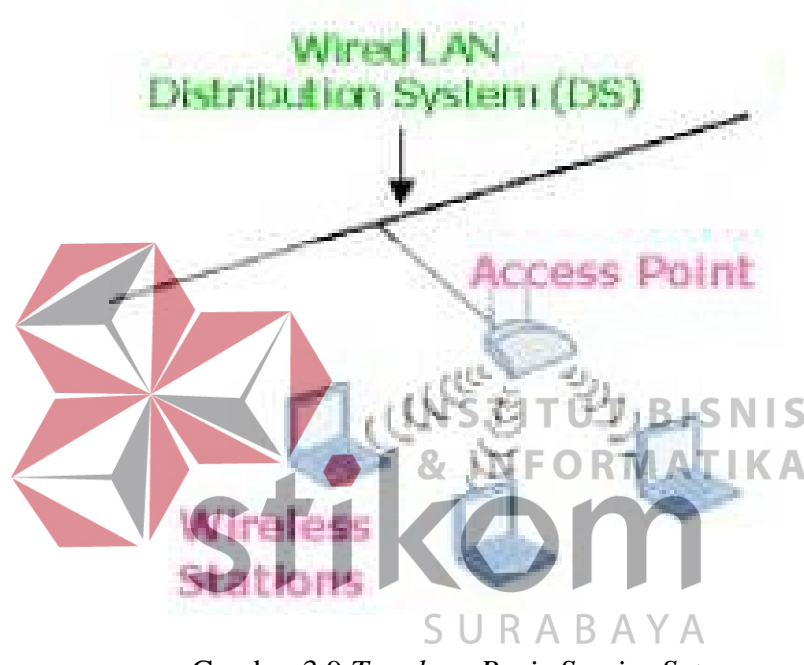

Gambar 3.9 *Topology Basic Service Set*

c. *Extended Service Set* (ESS)

ESS terdiri dari beberapa BSS yang saling *overlap* (masing-masing mempunyai *access point*). AP dihubungkan satu sama lain menggunakan *distribution system* (DS), biasanya berupa *ethernet* LAN atau teknik lainnya. Konfigurasi ini merupakan konfigurasi *standart* yang biasa digunakan warnet dalam membangun jaringan internetnya. Biasanya pada AP dipasang perangkat lunak *router* atau *bridge* yang akan menghubungkan jaringan nirkabel LAN

dengan LAN berbasis kabel. Alasan utama dipakainnya model topologi ini adalah untuk memperluas daya jangkau AP dan juga karena meningkatnya beban yang mesti dilayani oleh satu AP.

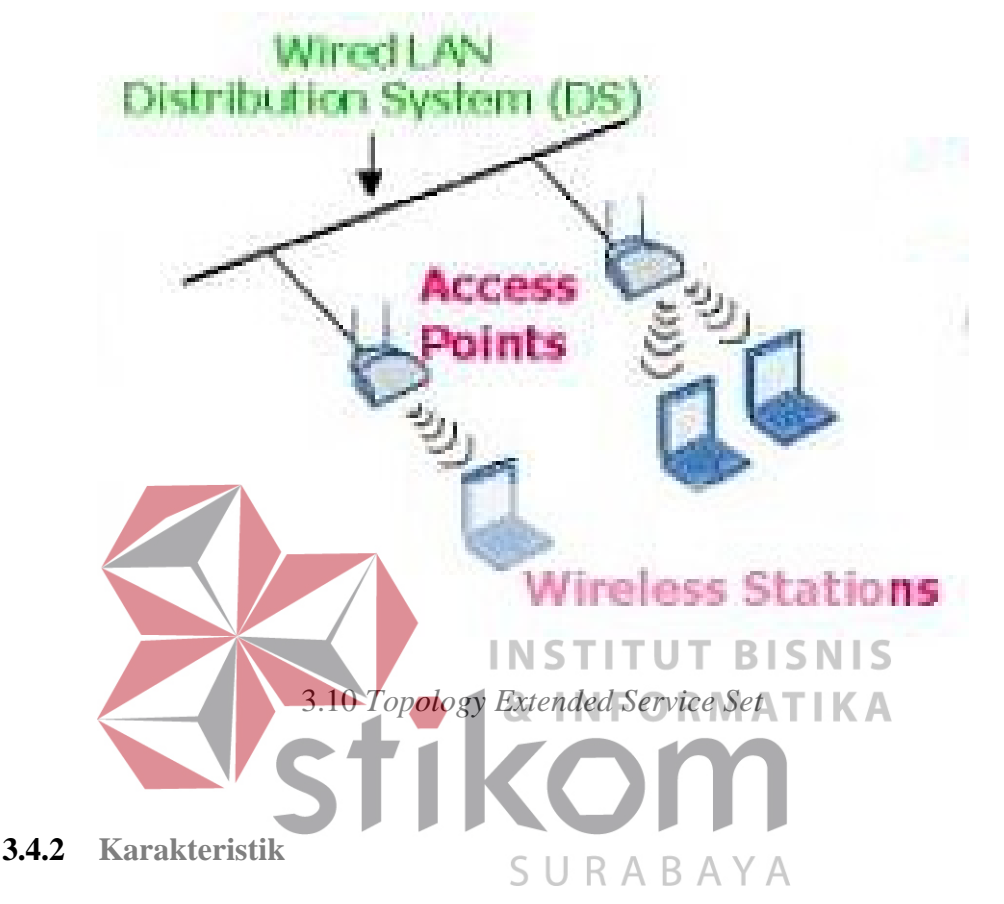

Hal yang terpenting dalam komunikasi radio pada frekuensi tinggi adalah

<span id="page-29-0"></span>kondisi *Line of Sight* antara pemancar dan penerima.

Ada 2 jenis *Line of Sight*, yaitu :

- a. *Optical Line of Sight*, kondisi dimana pemancar dapat melihat secara optik posisi penerima.
- b. *Radio Line of Sight*, kondisi dimana penerima bisa mendengar transmisi dari pemancar.

Kondisi ini secara teori (*Fresnel Zone*) digambarkan sebagi bola *football*  Amerika, yaitu jarak antara 2 (dua) lokasi yang saling berhubungan, untuk memperoleh *Line of Sight* yang baik, minimal sekali 60 % dari *Fresnel Zone* yang pertama ditambah 3 (tiga) meter hasur bebas dari berbagai hambatan. Sebagi gembaran, ketinggian yang dibutuhkan untuk beberpa jarak antara pemancar dan penerima dapat dilihat pada Tabel 3.1.

| Jarak (Km) | Ketinggian (m) |  |
|------------|----------------|--|
| 1          | 3.0            |  |
| 3          | 3.4            |  |
| 4          | 3.6            |  |
|            | 3.7            |  |
|            | 4.0<br>生       |  |
|            |                |  |

Tabel 3.11 Jarak antara pemancar dan penerima

Yang dimaksud dengan ketinggian, adalah menentukan tinggi antena minimal yang perlu disiapkan agar sinyal dapat diterima dengan baik di sisi penerima. Untuk memperoleh sinyal yang baik, ketinggian tower biasanya lebih tinggi dari pada ketinggian yang ditentukan di atas. Untuk jarak sekitar 4 km dibutuhkan tower dengan ketinggian 10 meteran (Argo, 2011).

## <span id="page-30-0"></span>**3.4.3 Faktor Pertimbangan Dalam Pemilihan Topologi**

1. Biaya

Sistem apa yang paling efisien yang dibutuhkan dalam organisasi.

2. Kecepatan

Sampai sejauh mana kecepatan yang dibutuhkan dalam sistem.

3. Lingkungan

Contohnya Listrik atau *factor – factor* lingkungan yang lain, yang berpengaruh pada jenis perangkat keras yang digunakan.

4. Ukuran

Sampai seberapa besar ukuran jaringan. Apakah jaringan memerlukan *file server* atau sejumlah *server* khusus.

5. Konektivitas

Apakah pemakai yang lain yang menggunakan *computer* laptop perlu mengakses jaringan dari berbagai lokasi.

<span id="page-31-0"></span>**3.5** *Spanning Tree Protocol* **(STP)** Salah satu fitur dari *switch* yaitu fitur *Spanning Tree Protocol* (STP). *Spanning Tree Protocol* (STP) adalah protokol jaringan yang menjamin topologi jaringan bebas-perulangan untuk penghubung *Ethernet* LAN, dengan standar IEEE 802.1D, mempunyai fungsi untuk mencegah *looping* dalam jaringan tertutup. Dalam OSI *layer* 2 (*Data Link*), *device* yang menjalankan STP akan menemukan *looping* dalam jaringan dan memblok paket yang memyebabkan *looping*. Untuk mengatasi masalah *loop* ini muncullah *Spanning Tree Protocol*  (STP) yang kemudian berkembang menjadi RSTP yang merupakan kependekan dari *Rapid Spanning Tree Protocol* (Tanjung, 2015). Selain STP yang fungsi utamanya untuk mencegah terjadinya looping dalam sebuah jaringan, terdapat juga *Hybrid Wireless Mesh Protocol Plus.* Fungsinya sama dengan kata lain yaitu bebas trafik *looping,* yang selanjutnya akan dibahas pada sub bab HWMP+ sendiri.

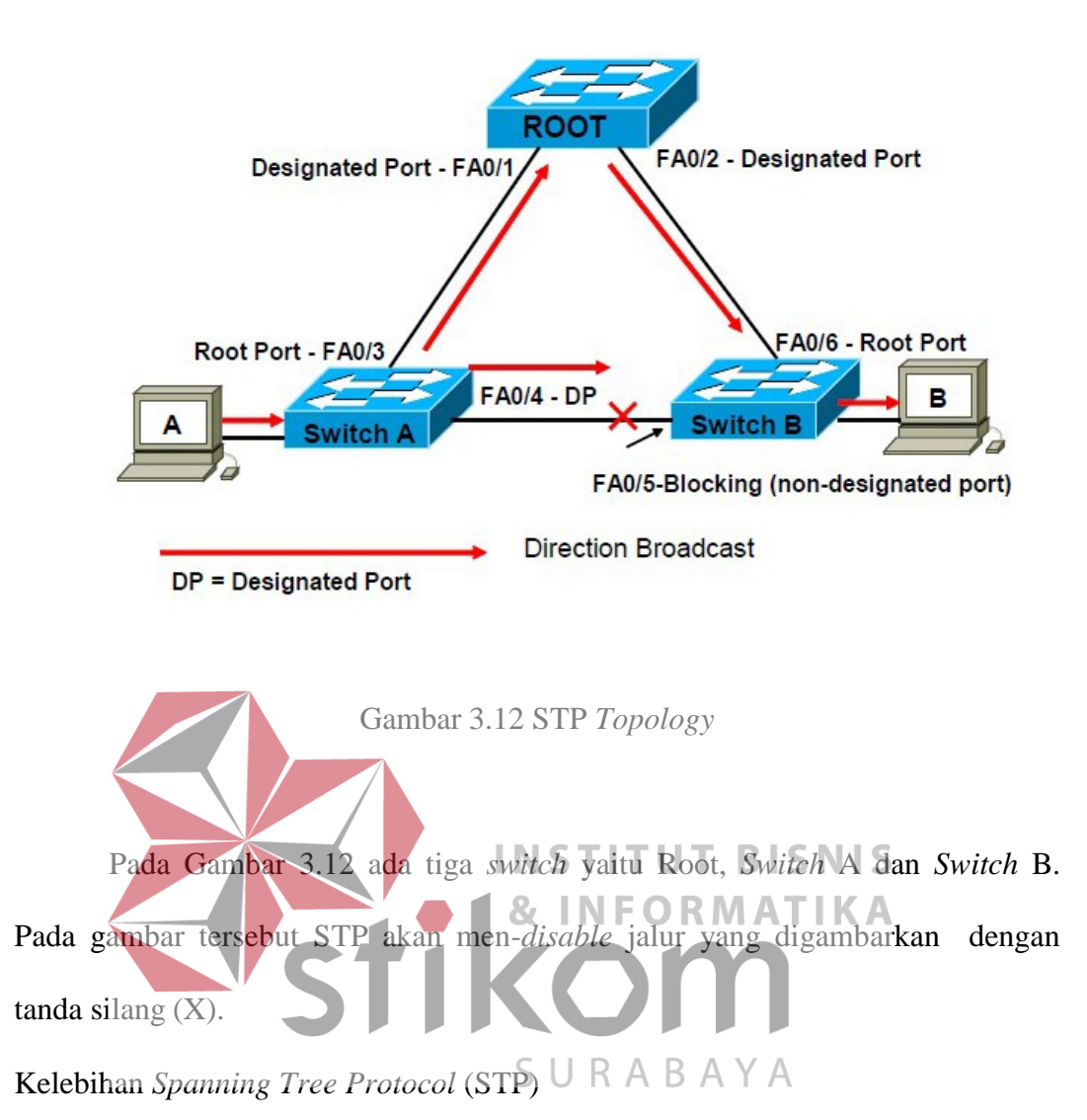

- *a.* Menghindari *Trafic Bandwith* yang tinggi dengan mesegmentasi jalur akses melalui *switch*
- b. Menyediakan *Backup* / *stand by path* untuk mencegah *loop* dan *switch* yang *failed*
- *c.* Mencegah *looping*
- d. pengatur jalannya data

#### <span id="page-33-0"></span>**3.6 Peran Kerja STP**

- a. Menghentikan terjadinya *loop-loop* network pada *network layer* 2 (*bridge* atau *switch*). STP secara terus menerus memonitor *network* untuk menemukan semua *link*, memastikan bahwa tidak ada *loop* yang terjadi dengan cara mematikan semua *link* yang *redundant*. STP menggunakan algoritma yang disebut *spanning-tree algorithm* (STA) untuk menciptakan sebuah topologi database, kemudian mencari dan menghancurkan *link-link redundant*. Dengan menjalankan STP, *frame frame* hanya akan diteruskan pada *link-link* utama yang dipilih oleh STP.
- *b.* Problem utama yang bisa dihindari dengan adanya STP adalah *broadcast storms.* Broadcase StormUT **BI** NIS **Frames Endlessly Loop**

Gambar 3.13 Skema *Broadcast Storm* 

*Broadcast storms* menyebabkan *frame broadcasts* (*multicast* atau *unicast*  yang *destination address*nya belum diketahui oleh *switch*) terus berputar-putar

(*looping*) dalam *network* tanpa henti. Gambar 3.14 adalah contoh sederhana LAN dengan *link* yang *redundant*.

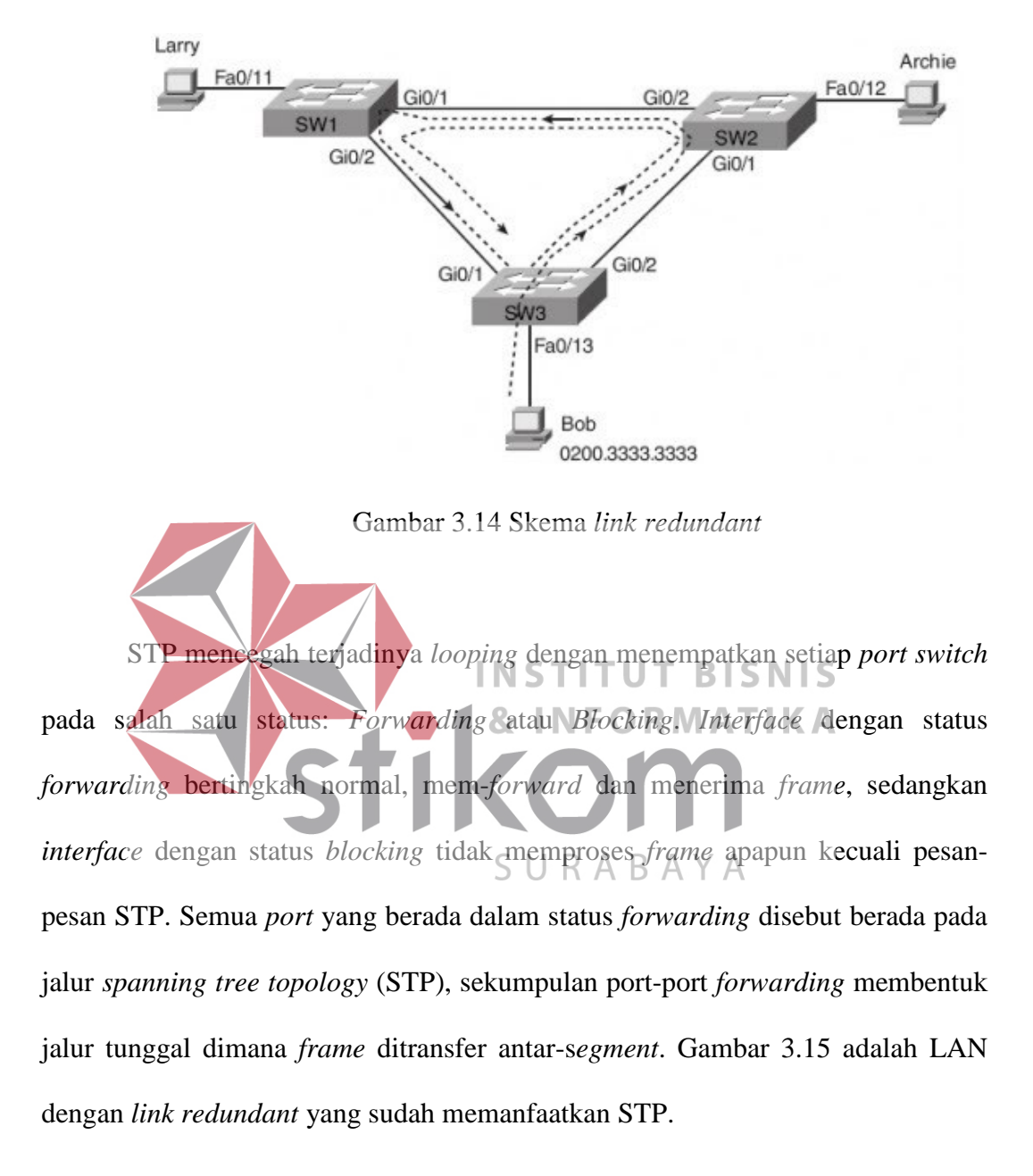

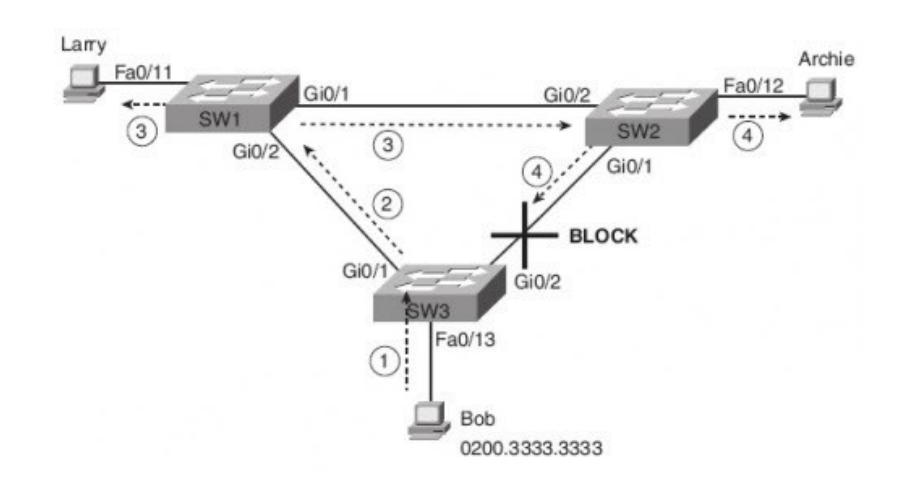

Gambar 3.15 Skema *link redundant* yang sudah memanfaatkan STP

![](_page_35_Figure_2.jpeg)

#### <span id="page-35-0"></span>*3.7* **HWMP+ (***Hybrid Wireless Mesh Protocol Plus)*

HWNP+ adalah sebuah protokol *routing* untuk *layer*-2 Mikrotik yang digunakan oleh jaringan *Wireless Mesh*. Protokol ini didasarkan kepada *Hybrid Wireless Mesh Protocol* (HWMP) dari rancangan *standart* IEEE 802.11s dan biasanya protokol ini digunakan pada *interface* WDS (*Wireless Distribution System*) atau biasa disebut *'wireless roaming*' yang berfungsi untuk mengoptimalkan *routing* dengan mencegah terjadinya *looping*.

HWMP+ tidak menggunakan IEEE 802.11s *draft standart* sepenuhnya. Oleh karena itu, HWMP+ pada Mikrotik tidak hanya *support* untuk *interface*  WDS saja, akan tetapi juga bisa diimplementasikan pada *interface ethernet* di jaringan *Mesh*. Sehingga kita bisa menggunakan protokol ini pada jaringan yang berbasis kabel dan juga jaringan berbasis nirkabel (*wireless*), bahkan bisa gabungan antara keduanya.

Keuntungan Utama dari HWMP+ antara lain adalah:

- a. Bebas dari trafik *looping* (seperti halnya penggunaan protokol RSTP).
- *b.* Dapat mengoptimalkan pemilihan jalur *routing* berdasarkan perhitungan *Path*

*Cost.* 

c. Pada jaringan nirkabel (*Wireless Link*) nilai *cost* secara otomatis dihitung berdasarkan total *link bandwith* secara aktual.

> INSTITUT **BISNIS**

> > ATIKA

*3.8* **Jaringan** *Wireless Mesh*

Jaringan *Wireless Mesh* adalah jaringan komunikasi yang terdiri dari radio-radio yang disusun dengan topologi *Mesh* yang merupakan suatu bentuk jaringan *wireless* secara *ad-hoc*, yaitu setiap perangkat *wireless* dapat berkomunikasi secara langsung antar perangkat.

Ada banyak metode untuk membangun jaringan *mesh*. Opsi yang pertama, masing - masing *access point* terkoneksi secara langsung dengan *router*, hampir sama dengan sistem DS (*Dustribution System*) namun dengan menjadikan *wireless* dalam jaringan mesh sehingga menjadi jaringan *wireless* yang bersifat *roaming* dan *redudant*. Ketika ada salah satu aacess point yang *offline*, jalur koneksi bisa dilewatkan melalui *access point* yang masih *online*.

![](_page_37_Figure_0.jpeg)

Gambar 3.16 Topologi *Mesh* (Arimbawa, 2010)

Jaringan *wireless mesh* juga dikenal sebagai WNM (*Wireless Network Mesh*), yang terdiri dari 2 generasi. Generasi pertama WNM *layer* 2 dimana keseluruhan *network* menggunakan segmen jaringan yang sama, seperti halnya implementasi WDS dengan *bridge*. Generasi kedua WNM *layer* 3 yang mana masing -masing *node* bisa menggunakan segmen jaringan yang berbeda, yang membedakan antara *mesh* dan WDS *standart* adalah kemampuan *mesh* untuk memilih *link* yang tersedia tanpa harus menonaktifkan *link* yang lain, berbeda dengan WDS *standart* yang akan mematikan salah satu *link* jika terjadi *looping*.

#### **BAB IV**

# **DISKRIPSI KERJA PRAKTIK**

<span id="page-38-0"></span>Bab ini membahas tentang proses instalasi *tools* atau *software* yang dibutuhkan, konfigurasi tentang metode yang digunakan dan menampilkan fotofoto hasil desain yang telah dirancang.

# **4.1 Instalasi** *Packet Tracer* **6.2**

# **4.1.1 Prosedur Instalasi** *Packet Tracer* **6.2**

1. Membuka *Installer Packet Tracer* 6.2 kemudian akan muncul gambar seperti yang terlihat pada Gambar 4.1.  $\qquad \qquad \Box$ ∑∑ Packet Tracer 6.2 Student Setup - Cis Welcome to the Gisco Packet Tracer 6. 2 Student Setup Wizard G Pack racer 6.2 Student on your computer It is recommended that you close all other applications before continuing. Click Next to continue, or Cancel to exit Setup.  $Next >$ Cancel

Gambar 4.1 Tampilan *Setup Cisco Packet Tracer* 6.2

2. Setelah itu tekan tombol *Next*, kemudian akan muncul gambar seperti yang terlihat pada Gambar 4.2.

![](_page_39_Picture_41.jpeg)

Gambar 4.3.

![](_page_39_Picture_42.jpeg)

Gambar 4.3 Tampilan pemilihan lokasi program

4. Setelah memilih lokasi program setelah itu pilih tombol *Next*, dan sampai

muncul gambar seperti yang terlihat pada Gambar 4.4.

![](_page_40_Picture_37.jpeg)

Gambar 4.5 Tampilan proses instalasi program

6. Setelah itu proses instalasi selesai.

<span id="page-41-0"></span> $4.2$ 

![](_page_41_Picture_44.jpeg)

Gambar 4.7 Tampilan Awal *Packet Tracer* 

2. Setelah itu kita memilih jenis *Router, Switch atau End Device*, dll yang ingin

kita gunakan, pilih pilihannya di bagian bawah *workspace*.

![](_page_42_Picture_2.jpeg)

Gambar 4.8 Tampilan *Menu Device*

![](_page_42_Figure_4.jpeg)

Gambar 4.9 Topologi WLAN GAPENSI

### **4.3 Konfigurasi WLAN**

Berikut konfigurasi yang diperlukan untuk WLAN *(wifi)* :

*1.* Untuk *setting* Wifi klik *wireless router* >>> GUI >>> *SETUP*

![](_page_43_Picture_3.jpeg)

Gambar 4.11 Menu *SETUP* pada *wireless router*

Disini penulis menggunakan DHCP yang artinya jika *client* terhubung maka *client* akan otomatis mendapat IP yang disediakan, kemudian " *Start* IP *Address*" itu IP pertama yang akan di gunakan *client* lalu "*Maximum Number*" artinya maksimal IP yang disediakan atau IP untuk *client*, jadi pada kasus ini yang bisa terhubung hanya 14 *client*. Jika sudah klik "*save setting*" dibagian paling bawah.

![](_page_44_Figure_1.jpeg)

Gambar 4.12 Menu *SETUP* pada *wireless router*

2. Pindah ke *Tab wireless*, ganti SSID (nama *wifi*) dari *default* menjadi sesuai keinginan lalu *save*.

![](_page_45_Picture_44.jpeg)

lupa *save*.

![](_page_46_Picture_0.jpeg)

![](_page_47_Picture_0.jpeg)

![](_page_48_Figure_0.jpeg)

Gambar 4.17 *Menu Dekstop* pada *Laptop* 

7. Pada *tab connect* akan muncul SSID yang dapat ditangkap oleh *laptop*  tersebut. Jika belum muncul bisa klik tombol *refresh* pada bagian kanan. Terlihat SSID **GAPENSI** yang sudah dibuat tadi dan terlihat juga bahwa kekuatan sinyalnya.

![](_page_49_Figure_1.jpeg)

Gambar 4.18 *Tab Connect* SSID

- 8. Untuk *connect* ke SSID **GAPENSI**, klik **GAPENSI** lalu klik tombol *connect* pada bagian kanan.
- 9. Setelah itu masukkan *password* dari *wifi* yang telah dibuat.

![](_page_50_Picture_0.jpeg)

Gambar 4.20 Status koneksi berhasil

11. Hasil akhir setelah semua konfigurasi selesai dilakukan adalah sebagai berikut :

TOPOLOGY JARINGAN GAPEN SI

![](_page_51_Figure_1.jpeg)

#### **4.4 Pengoperasian Winbox**

Winbox adalah *Software* yang berjalan pada windows untuk melakukan konfigurasi Mikrotik, kemudian dengan dukungan *Grafik User Interfaces* / GUI yang dapat memudahkan dalam melakukan konfigurasi Mikrotik dan belum terbiasa dengan *command* pada terminal, oleh sebab itu menggunakan *software*  ini.

![](_page_52_Picture_41.jpeg)

yang ingin dikonfigurasi.

![](_page_53_Picture_0.jpeg)

Gambar 4.23 Jika berhasil *login* maka akan muncul tampilan awal Winbox

![](_page_53_Figure_2.jpeg)

Untuk topologi seperti Gambar 4.24 berikut, satu *router mikrotik* sebagai AP (*Access Point*) kita tempatkan disebuah ruangan. Karena model bangunan pada GAPENSI terdapat beberapa ruangan dengan sekat tembok dan juga kaca maka akan menempatkan beberapa perangkat *router mikrotik* yang difungsikan sebagai *repeater*. Sehingga apabila ada *mobile client* akan tetap terkoneksi walaupun berpindah-pindah tempat dengan sinyal yang bagus.

![](_page_54_Figure_0.jpeg)

1. Langkah pertama akan melakukan Skonfigurasi untuk *Ainterface mesh pada* masing-masing perangakat (AP dan *Repeater*). Untuk konfigurasinya tidak ada perbedaan pada semua perangkat. Pilih pada *menu Mesh -> Mesh* ->Klik *Add*  [+]. Kemudian tentukan nama *interface mesh* yang akan dibuat. Misal, akan memberi nama "mesh1", seperti Gambar 4.26

![](_page_55_Picture_60.jpeg)

Gambar 4.25 Tampilan *jendela Mesh*

![](_page_55_Figure_2.jpeg)

Gambar 4.26 Tampilan *SETUP jendela Mesh* 

2. Selanjutnya bisa juga tentukan *interface* yang akan masuk kedalam jaringan *mesh*. Disini akan memasukkan *interface wlan1* pada masing-masing *router mikrotik* ke jaringan *Mesh*. Pilih menu *Mesh* -> *Port* -> pilih *Add* [+].

![](_page_56_Picture_73.jpeg)

Gambar 4.27 Jendela *Port*

![](_page_56_Picture_2.jpeg)

# **4.7 Konfigurasi AP (** *Access Point* **)**

Berdasarkan topologi pada Gambar 4.24 pertama-tama akan *setting* disisi AP terlebih dahulu. Kemudian tentukan parameter-parameter, pilih pada *menu Wireless* -> *Wireless* seperti pada Gambar 4.28.

![](_page_57_Picture_30.jpeg)

Gambar 4.28 Jendela *Wireless*

![](_page_57_Picture_31.jpeg)

Gambar 4.29 Jendela WDS

### *4.8* **Konfigurasi** *Repeater*

Untuk *repeater*, dapat menyesuaikan konfigurasi *interface wireless-*nya sesuai dengan konfigurasi pada AP (*Access Point*). Perbedaan hanya pada konfigurasi diparameter *Mode*. Untuk parameter *Mode* kita pilih "*wds slave*".

![](_page_58_Picture_60.jpeg)

# **4.9 Monitoring Perangkat**

Bisa melihat perangkat-perangkat yang terkoneksi ke jaringan *mesh* dengan mudah, yaitu pada *menu Mesh -> FDB.*

| Mesh                    |                      |            |             |                    |              |  |  |
|-------------------------|----------------------|------------|-------------|--------------------|--------------|--|--|
|                         | <b>Ports</b><br>Mesh | <b>FDB</b> |             |                    |              |  |  |
| $\overline{\texttt{r}}$ |                      |            |             |                    |              |  |  |
|                         | Mesh                 |            | <b>Type</b> | <b>MAC Address</b> | On Interface |  |  |
| Α                       | mesh <sub>1</sub>    |            | direct      | 48:5A:B6:82:34:5B  | wlan1        |  |  |
| A                       | mesh1                |            | neighbor    | 4C:5E:0C:F9:E4:8F  | wds34        |  |  |
| А                       | meshl                |            | neighbor    | E4:8D:8C:BD:E9:D8  | wds31        |  |  |
| А                       | meshl                |            | mesh        | 10:1D:C0:DB:C4:6C  | wds30        |  |  |
| A                       | mesh1                |            | local       | D4:CA:6D:A3:6D:07  |              |  |  |
| А                       | mesh1                |            | neighbor    | E4:8D:8C:BD:EA:A8  | wds30        |  |  |
| А                       | meshl                |            | direct      | C0:38:96:46:0F:45  | wlan1        |  |  |

Gambar 4.31 Jendela *Monitoring* 

![](_page_59_Picture_2.jpeg)

c. *Mesh*:

Perangkat *client* yang terkoneksi kesalah satu *router mikrotik* yang terdapat pada jaringan *mesh* (bukan *router mikrotik* yang sedang di *remote*).

d. *Neighbor*:

Perangkat pada jaringan *mesh* yang terkoneksi langsung. (Dalam contoh kasus kali ini adalah perangkat *repeater*. Bisa juga perangkat AP tergantung dari sisi mana me-*remote*).

#### *4.10 Mesh Traceroute*

fitur "*Mesh Traceroute*" yang terdapat pada *menu mesh* di Mikrotik. Dengan *traceroute* bisa mengetahui jalur mana saja yang dilewati oleh satu perangkat ke perangkat lain pada jaringan *mesh*. Berikut ini beberapa contoh hasil dari *traceroute* yang telah dilakukan. Pertama, percobaan *traceroute* dari *repeater*  1 menuju ke AP (*Access Point*).

![](_page_60_Picture_2.jpeg)

Gambar 4.32 Hasil *traceroute repeater* 1 menuju ke AP

Kedua, percobaam dilakukan *traceroute* dari *repeater* 2 menuju ke AP (*Access Point*). Pastikan hasil *traceroute success*, untuk memastikan interkoneksi berjalan dengan baik. Jika diperhatikan, hasil *traceroute* melewati 2 *hop.* 

![](_page_61_Picture_42.jpeg)

Gambar 4.34 Hasil *traceroute repeater* 3 menuju ke AP

#### **BAB V**

#### **PENUTUP**

Pada bab ini akan dibahas mengenai kesimpulan dan saran dari rancang bangun topologi jaringan di BPD GAPENSI Provinsi Jawa Timur.

# **5.1 Kesimpulan**

Kesimpulan yang diperoleh selama pembuatan topologi jaringan di BPD GAPENSI Provinsi Jawa Timur adalah :

- 1. Dengan membuat topologi jaringan dapat meng-optimalkan *routing* dengan mencegah terjadinya *looping* yang terjadi dalam sebuah jaringan saat proses transmisi data yang saling terhubung atau berkomunikasi. INS **TITUT BISNIS**
- 2. Memastikan perangkat perangkat pada setiap *hop* tersebut bisa terkoneksi dan saling berkomunikasi baik didalam maupun diluar *hop* itu sendiri.
- 3. Mengatasi permasalahan dalam satu jaringan jika terdapat satu *link* putus ╰ RABA maka otomatis tersedia *link* '*back-up*' agar *hop* yang berada pada jalur tetap bisa aktif dan terhubung.
- 4. Penggunaan media transmisi sangat berpengaruh pada performa jaringan, dalam hal ini penggunaan *Hybrid Wireless Mesh Protocol Plus* sudah sangat tepat karena *protocol* ini digunakan pada *interface Wireless Distribution System* yang dapat menghindari trafik *looping* yang terjadi.

## **5.2 Saran**

- 1. Topologi jaringinan ini dapat dikembangkan lebih luas lagi dalam berbagai layanan lainnya.
- 2. Jika sudah bisa konfigurasi pada topologi jaringan yang kecil, sebaiknya bisa mencoba langsung topologi jaringan yang lebih luas
- 3. Peningkatan keamanan jaringan komputer yang ada, sehingga tidak hanya menggunakan STP atau dalam hal ini menggunakan HWMP+ tetapi dengan melakukan penambahan enkripsi jaringan, dan pembatasan jumlah perangkat yang terhubung atau terkoneksi.

![](_page_63_Picture_4.jpeg)

#### **DAFTAR PUSTAKA**

Argo, D. (2011, June 14). *Macam-macam Topologi Nirkabel dan Karakteristik*.

Retrieved 10 1, 2016, from Deny Argo Blogspot: [http://deny06.blogspot.co.id/2011/06/macam-macam-topologi-nirkabel](http://deny06.blogspot.co.id/2011/06/macam-macam-topologi-nirkabel-)dan.html#!/tcmbck

Arimbawa, A. (2010, 12 10). *Zoom Zoom!* Retrieved 10 11, 2016, from Wireless Mesh Networking (Jaringan Komputer Mesh Nirkabel):

https://agusarimbawa.wordpress.com/2010/12/10/wireless-mesh-

networking-jaringan-komputer-mesh-nirkabel/

Romdoni, A. S. (2014, 9 14). *Pengertian dan Fungsi Winbox*. Retrieved 10 4, 2016, **INFORMATIKA** from Network: <http://abangnetwork.blogspot.co.id/2014/09/pengertian-dan-fungsi->SURABAYA winbox.html

Tanjung, T. (2015, March 28). *Fitur-fitur Pada Switch Manageable*. Retrieved 10

- 1, 2016, from Katyarina It Consultant: http[s://ww](http://www.katyarina.com/artikel/item/35-fitur-fitur-pada-switch-)w[.katyarina.com/artikel/item/35-fitur-fitur-pada-switch](http://www.katyarina.com/artikel/item/35-fitur-fitur-pada-switch-)manageable.html
- Arief Rahman. *Packet Tracer*. [http://ezagren.blogspot.com/2012/03/laporan](http://ezagren.blogspot.com/2012/03/laporan-)praktikum-iv-packet-tracer.html